### **Esquema de acceso <sup>a</sup> los datos**

- 1‐ Selección estadística de interés
- 2‐ Selección año

3‐ Selección nivel desagregación territorial

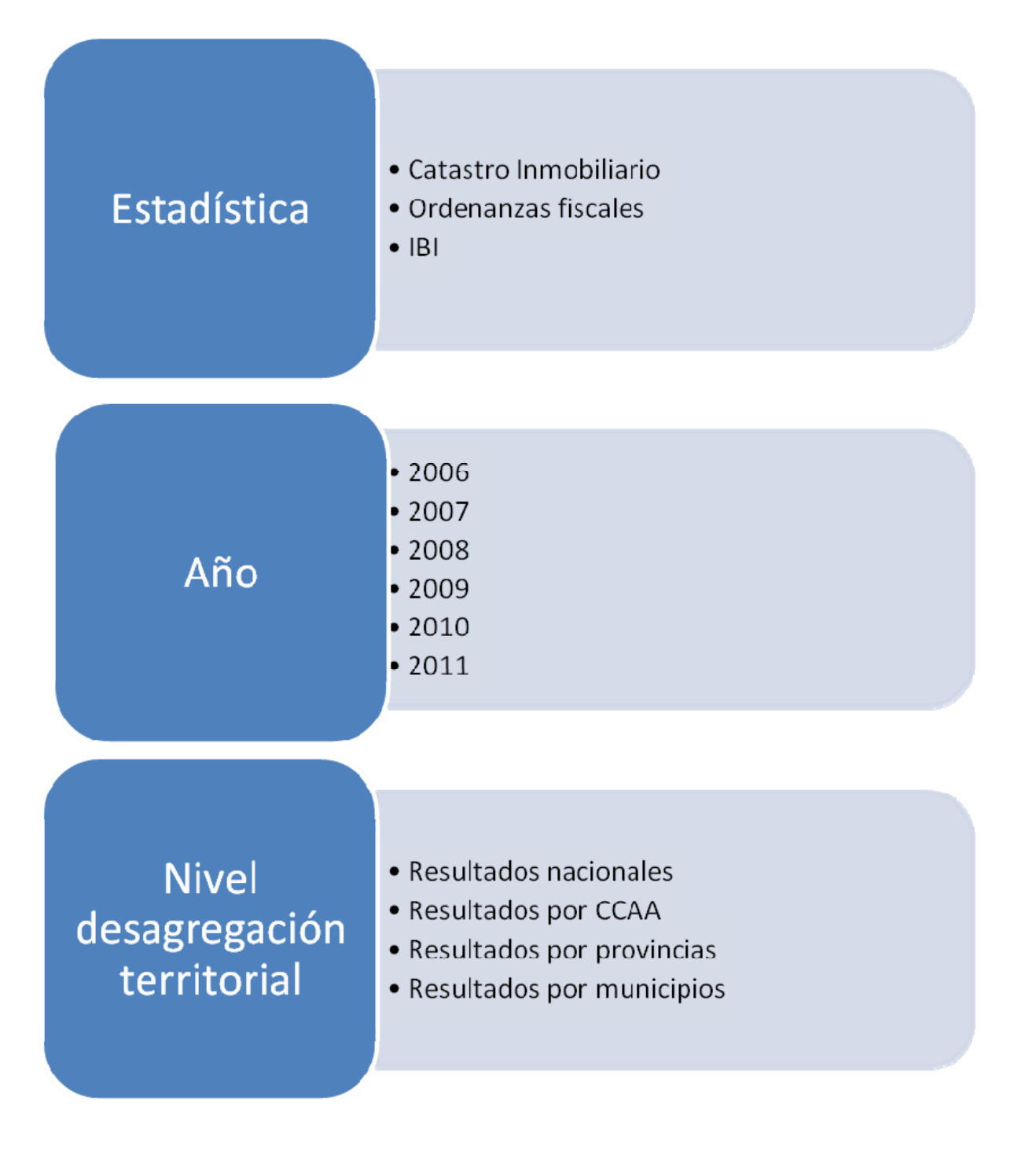

### **Esquema acceso datos (II)**

4‐ selección tabla

5‐ selección variables de clasificación y de análisis deseadas

6‐ visualización datos

7‐descarga <sup>a</sup> otros formatos: pc‐axis, excel

# **Tabla** Variables de clasificación y análisis

Consulta y descarga de datos

# **CATASTRO INMOBILIARIO**

EJEMPLO 1

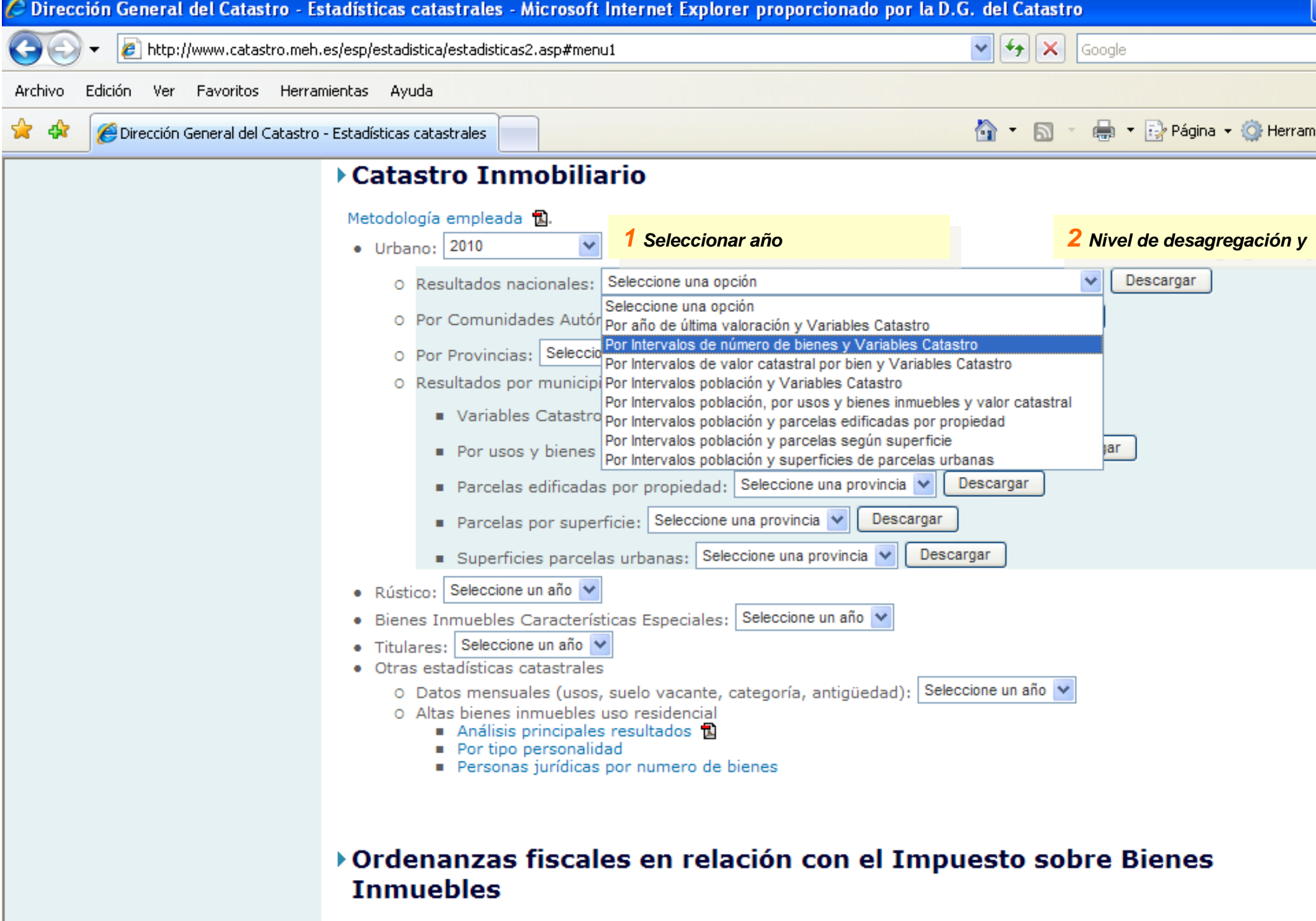

Metodología empleada **B**.

Ordonanza finados os relación con el Impuesto cobre Rienes Inmuebles: **Seleccione un são** V

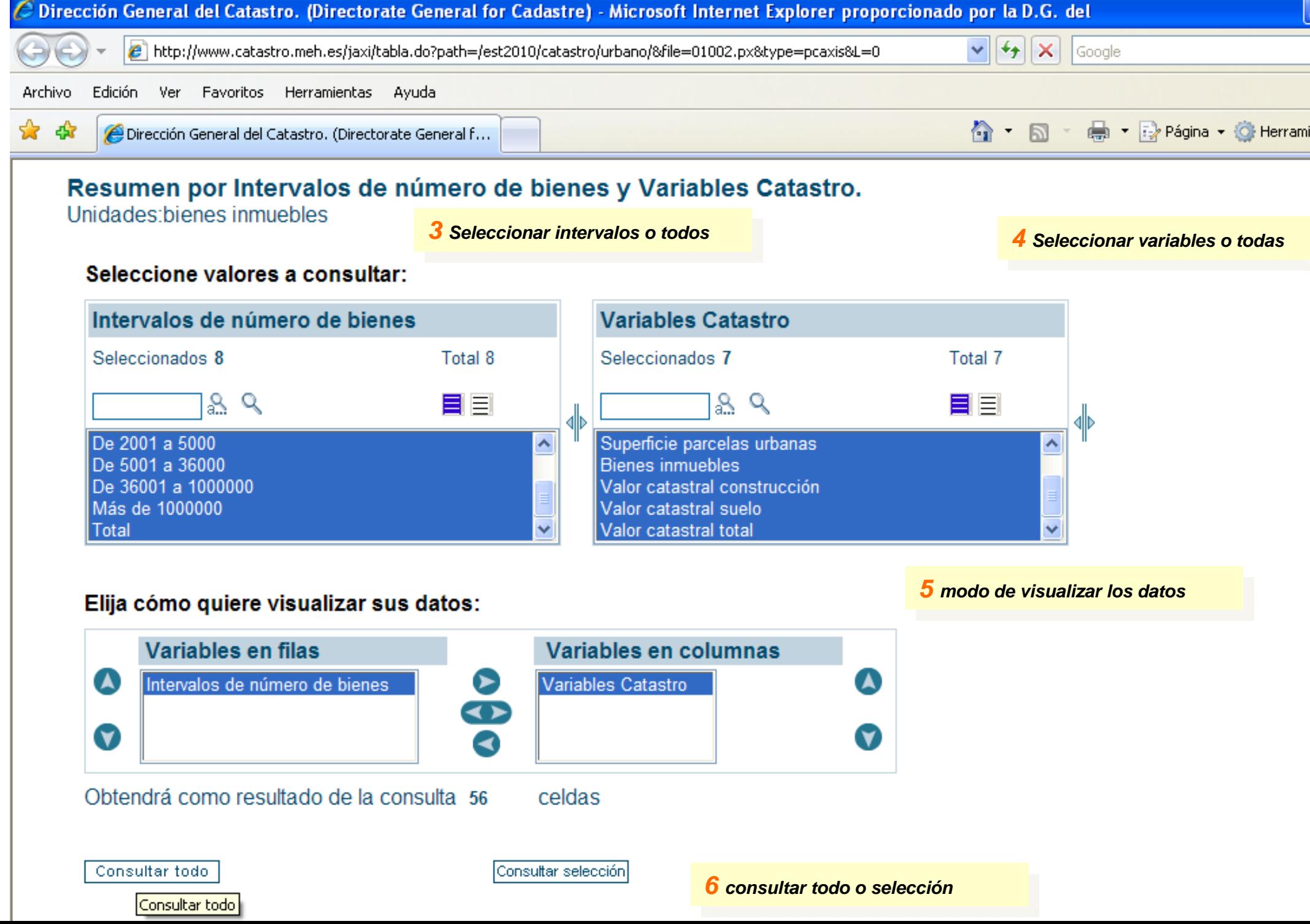

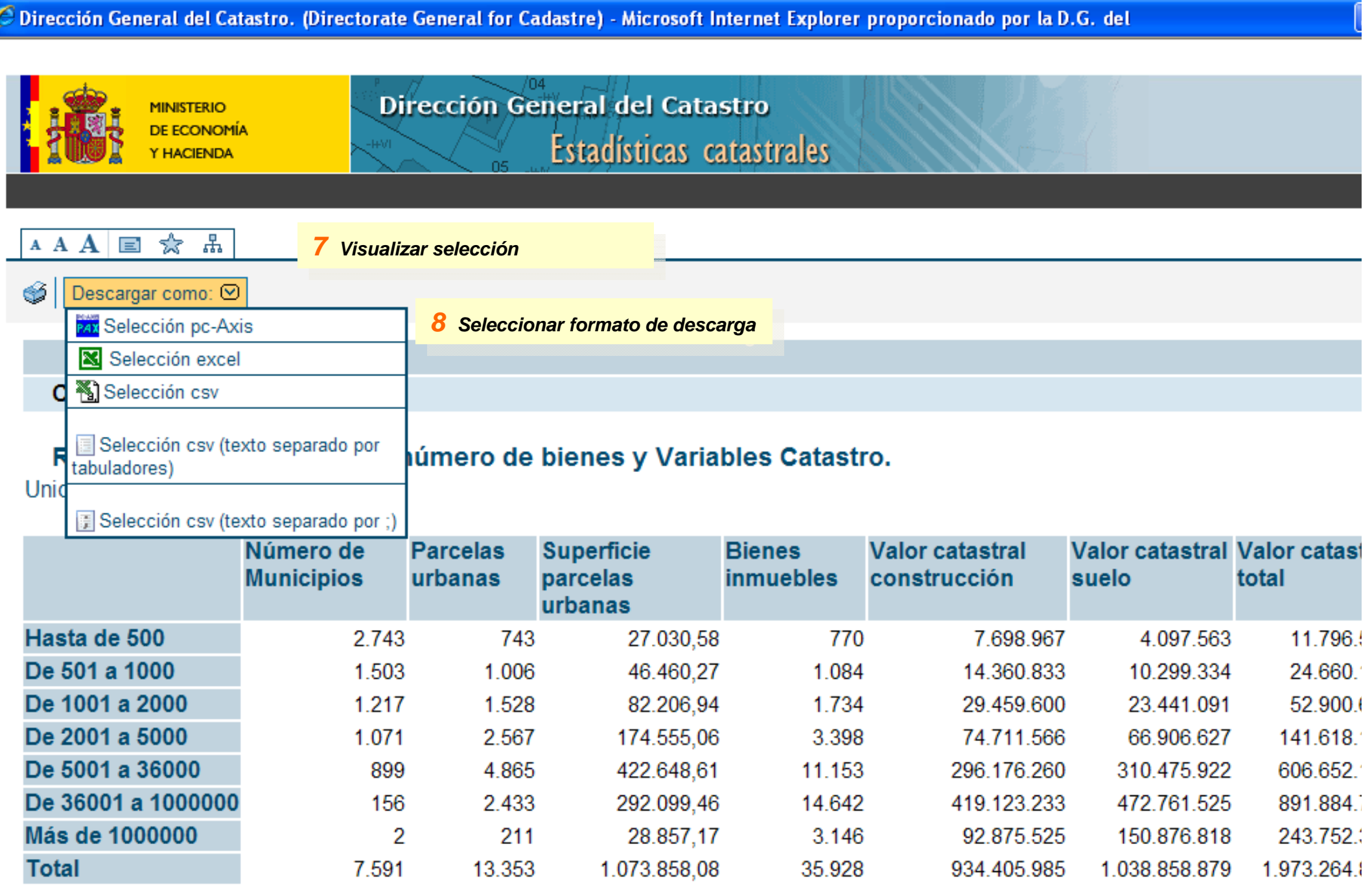

#### Notas:

1) Variables Catastro, Número de Municipios: unidades

\_\_\_\_\_\_\_ **Contract** 

# **ORDENANZAS FISCALES DEL IBI**

EJEMPLO 2

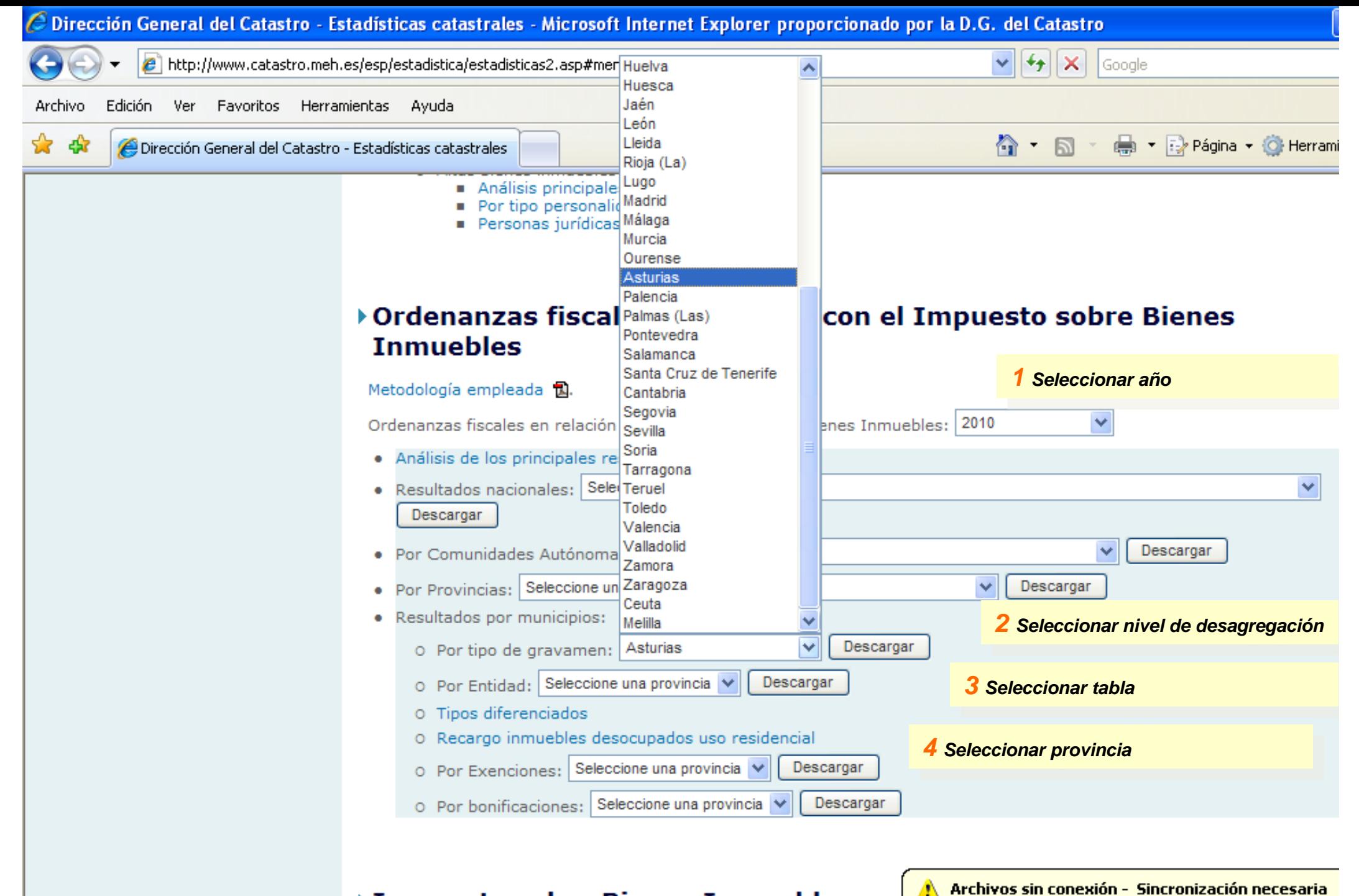

#### ▶ Impuesto sobre Bienes Inmuebles

Aún no se sincronizaron los cambios sin conexión realizados en 'catastro'. Haga clic en este icono para sincronizar y trabajar con conexión.

Impuesto sobre Rienes Inmuebles: Seleccione un año V.

Metodología empleada

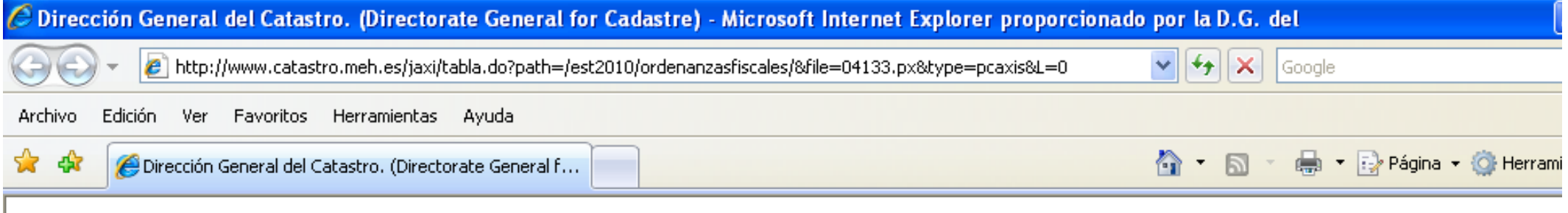

## Asturias por municipios y tipos de gravamen.<br>Unidades:%

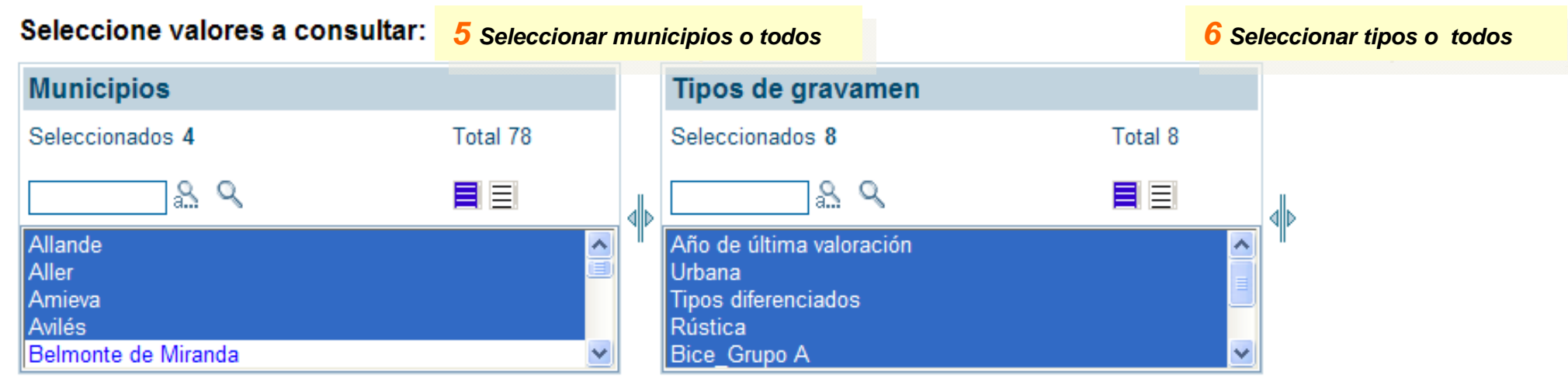

#### Elija cómo quiere visualizar sus datos:

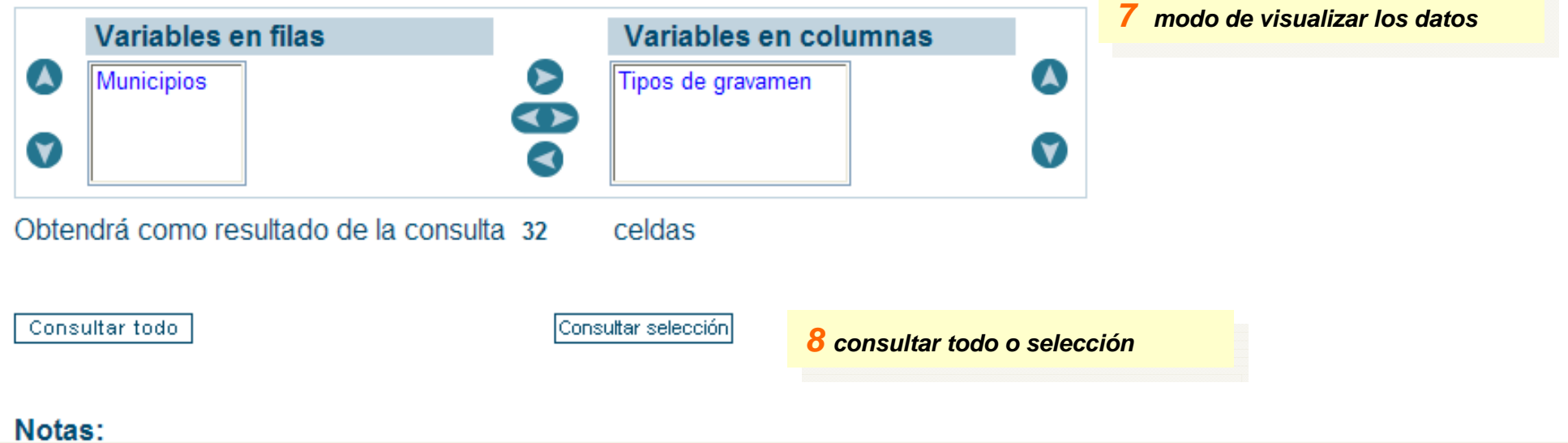

é Dirección General del Catastro, (Directorate General for Cadastre) - Microsoft Internet Explorer proporcionado por la D.G. del

#### Ordenanzas fiscales

#### Asturias por municipios y tipos de gravamen.

Unidades<sup>-%</sup>

#### 9 Visualizar selección

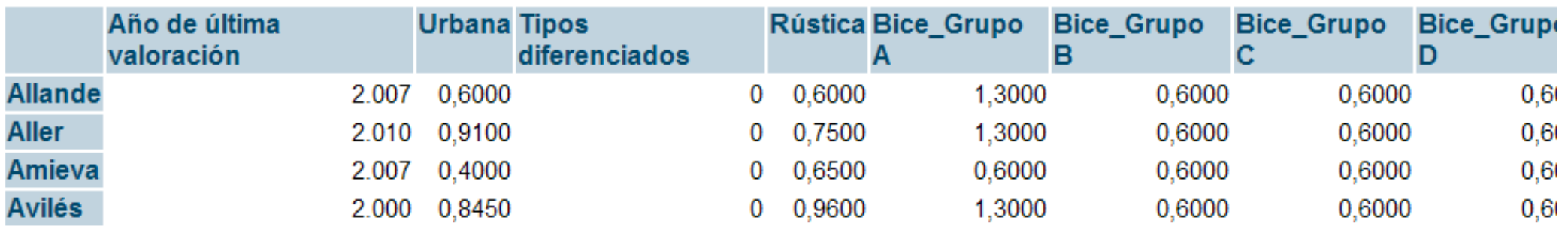

#### Notas:

- 1) tipos de gravamen, Urbana: Tipo de gravamen general
- 2) tipos de gravamen, Tipos diferenciados: 0=no aplica tipos diferenciados 1=aplica tipos diferenciados
- 3) tipos de gravamen, Rústica: Tipo de gravamen rústico
- 4) tipos de gravamen, Bice\_Grupo A: Producción energía y refino petróleo
- 5) tipos de gravamen, Bice\_Grupo B: Presas, saltos de agua y embalses
- 6) tipos de gravamen, Bice\_Grupo C: Autopistas, carreteras y túneles de peaje
- 7) tipos de gravamen, Bice\_Grupo D: Aeropuertos y puertos comerciales

Fuente: Área de Estadística. Dirección General del Catastro. Ministerio de Economía y Hacienda

10 Seleccionar si se desea formato de descarga

© Dirección General del Catastro 2007 Paseo de la Castellana, 272 - 28046 - Madrid - España Tlf: (+34) 91 583 66 90 - email : Catastro

# **IBI**

EJEMPLO 3

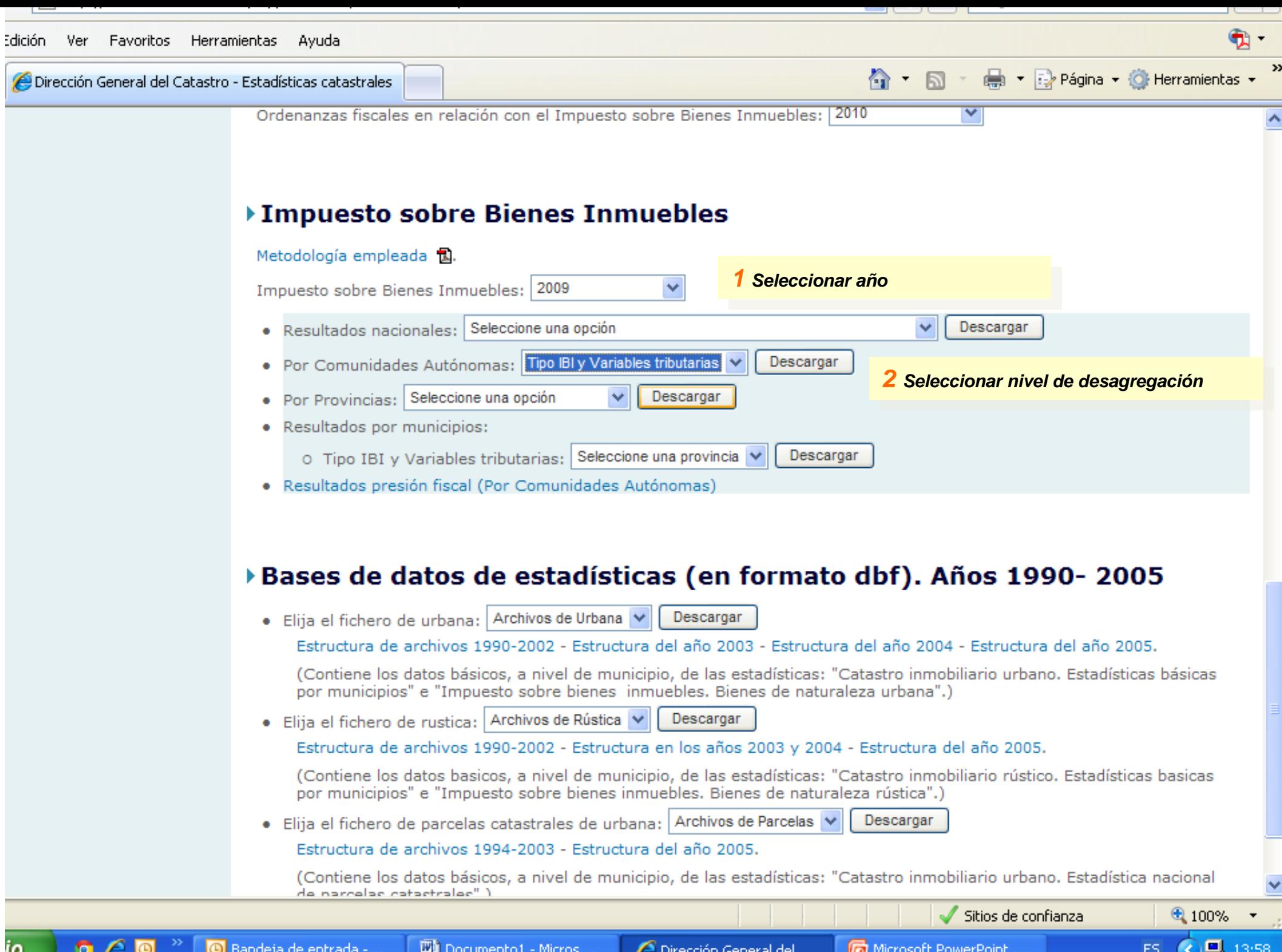

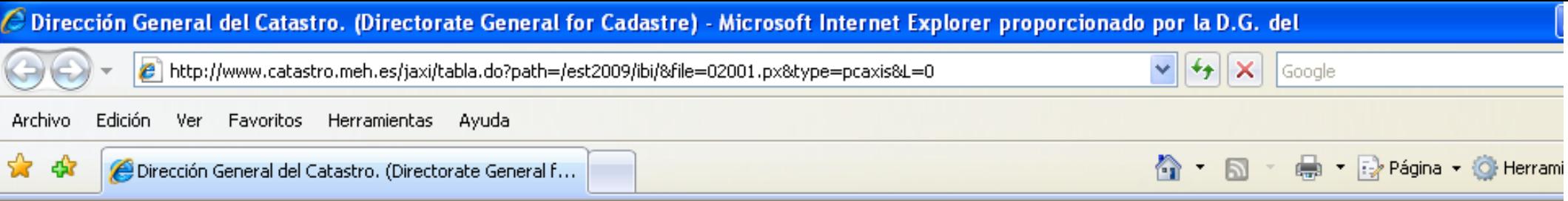

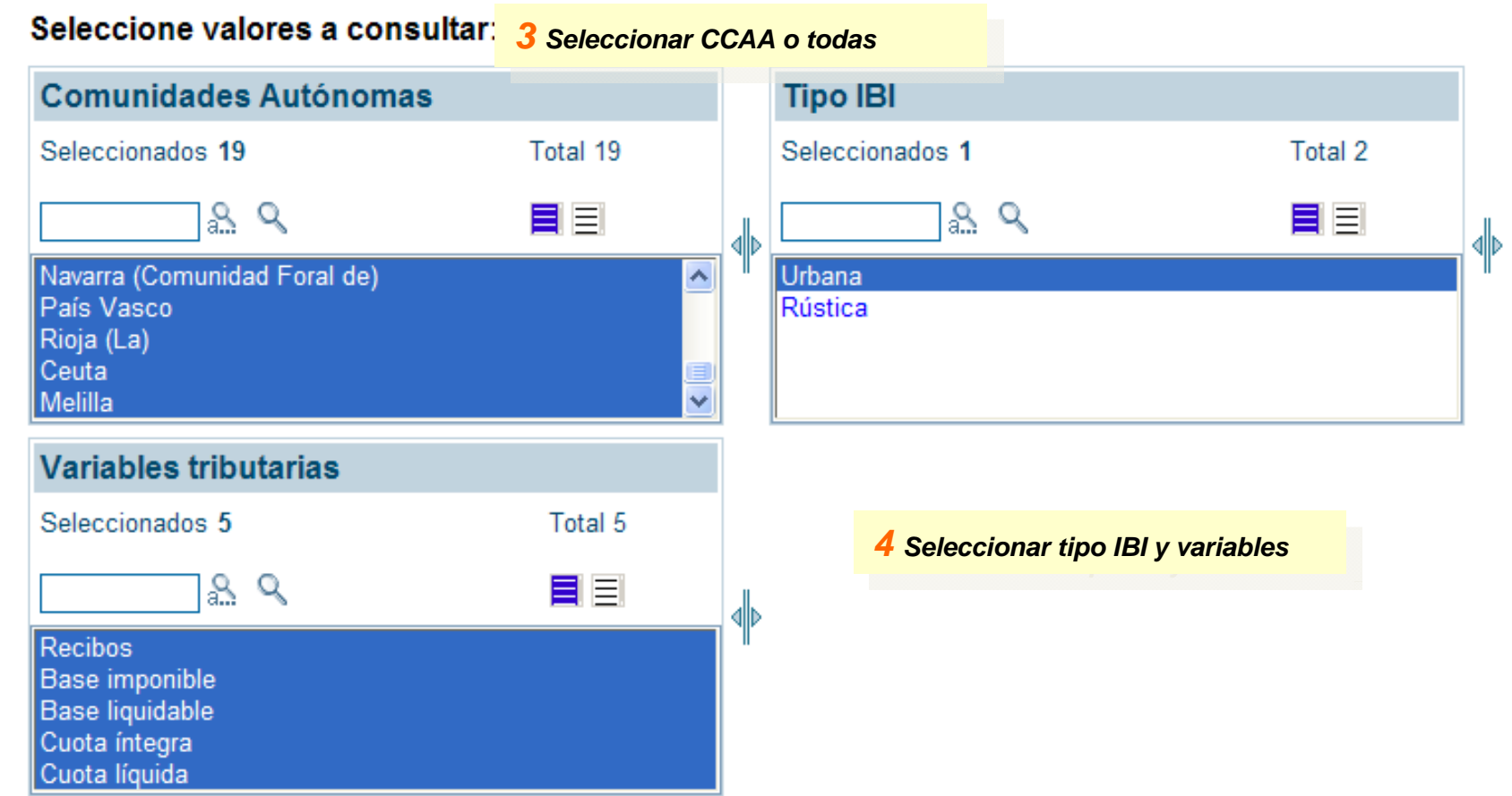

#### Elija cómo quiere visualizar sus datos:

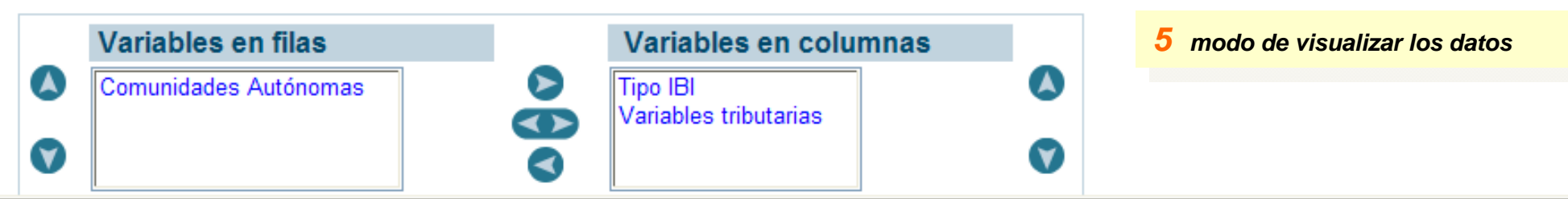

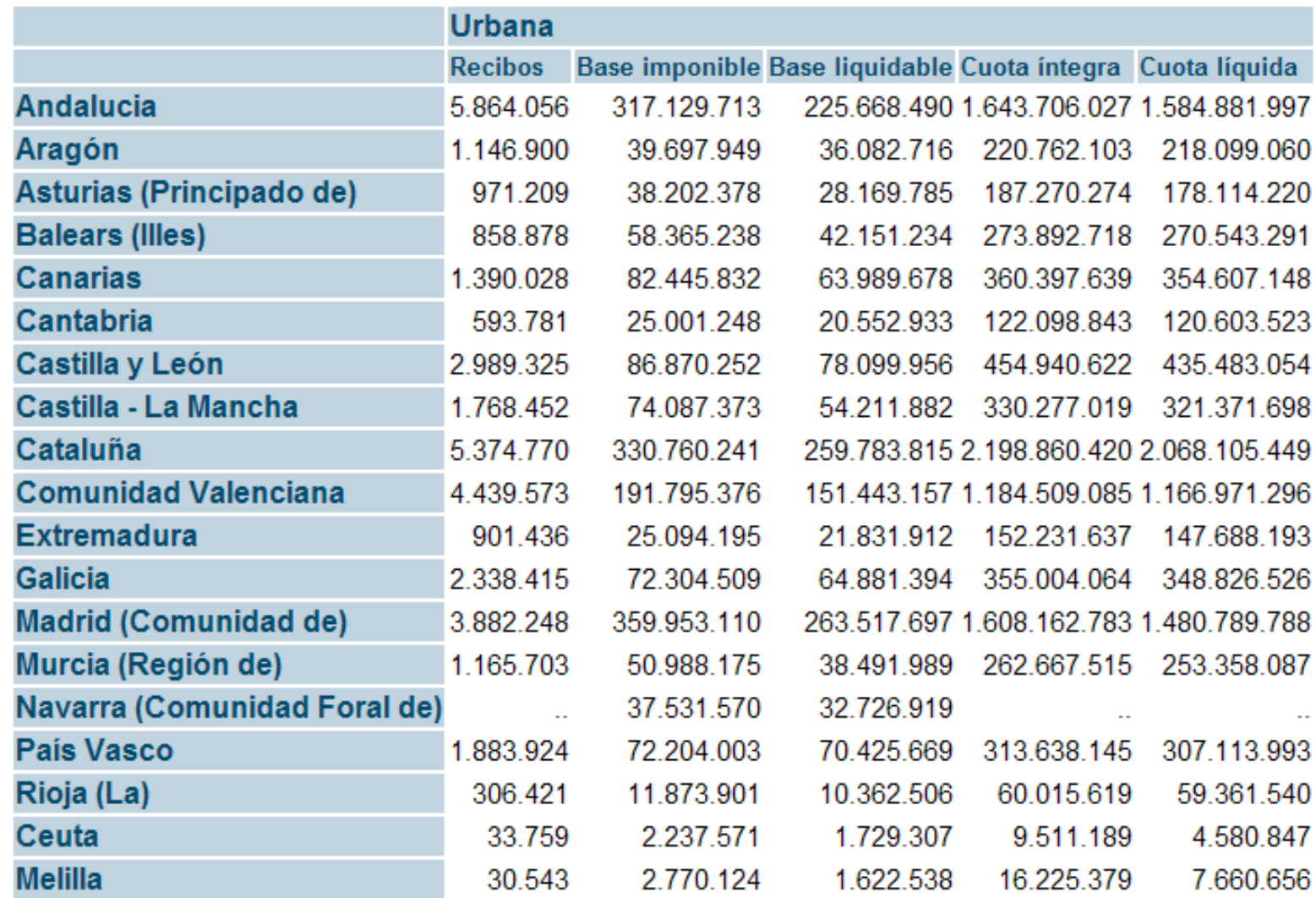

#### 6 Visualizar selección

#### Notas:

- 1) Comunidades Autónomas, Navarra (Comunidad Foral de): Datos provisionales
- 2) Variables tributarias, Recibos: unidades
- 3) Variables tributarias, Base imponible: miles de euros
- 4) Variables tributarias Base liquidable: miles de euros

**微VPC-AXIS - [C: Wocuments and Settings\34797813d\Configuración local\Archivos temporales de Internet\Content. IE5\E5LJJCON\pcaxis-1922136437[... [** 

Archivo Edición Calcular Ver Ventana Ayuda

### 

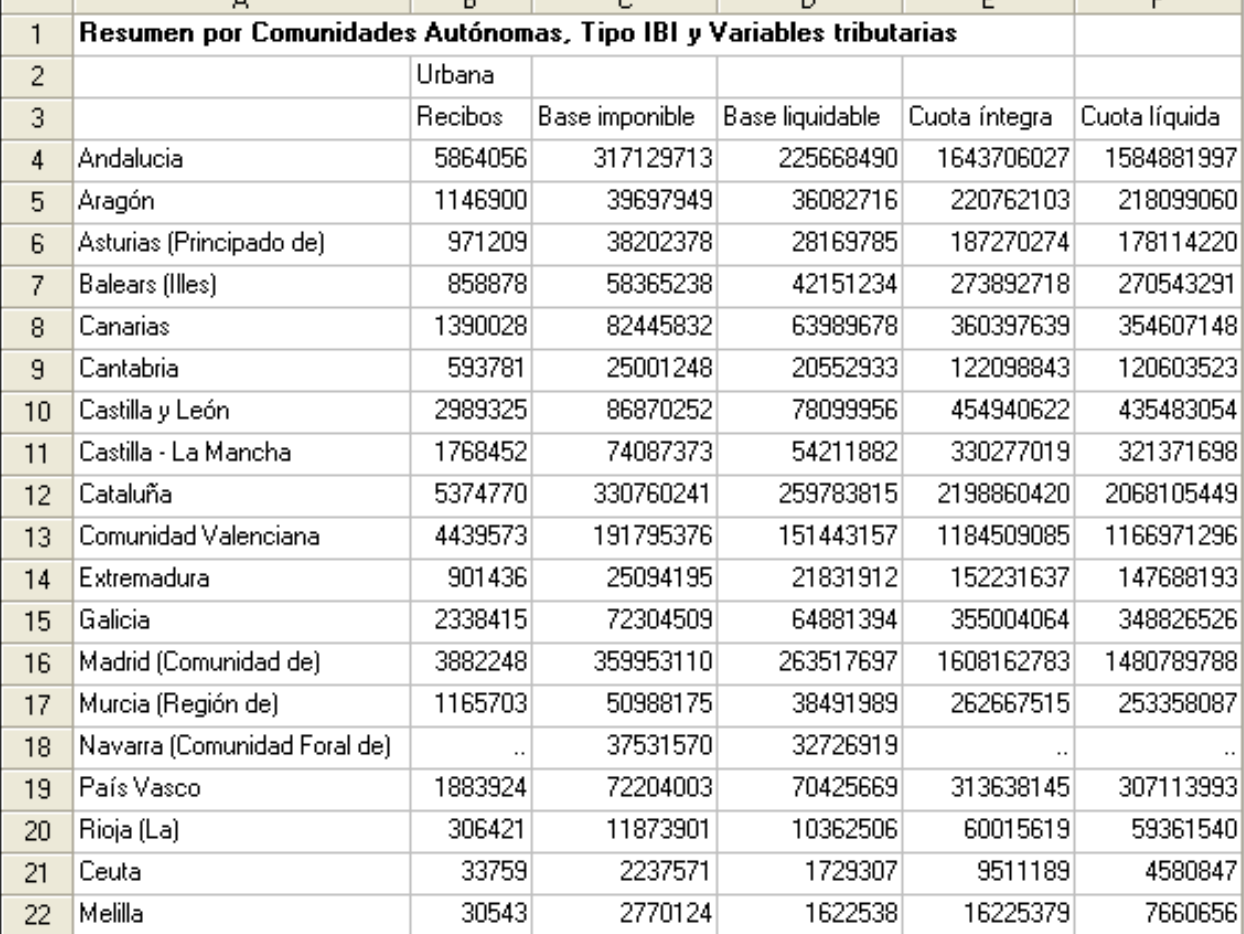

7 Formato de salida PC-Axis

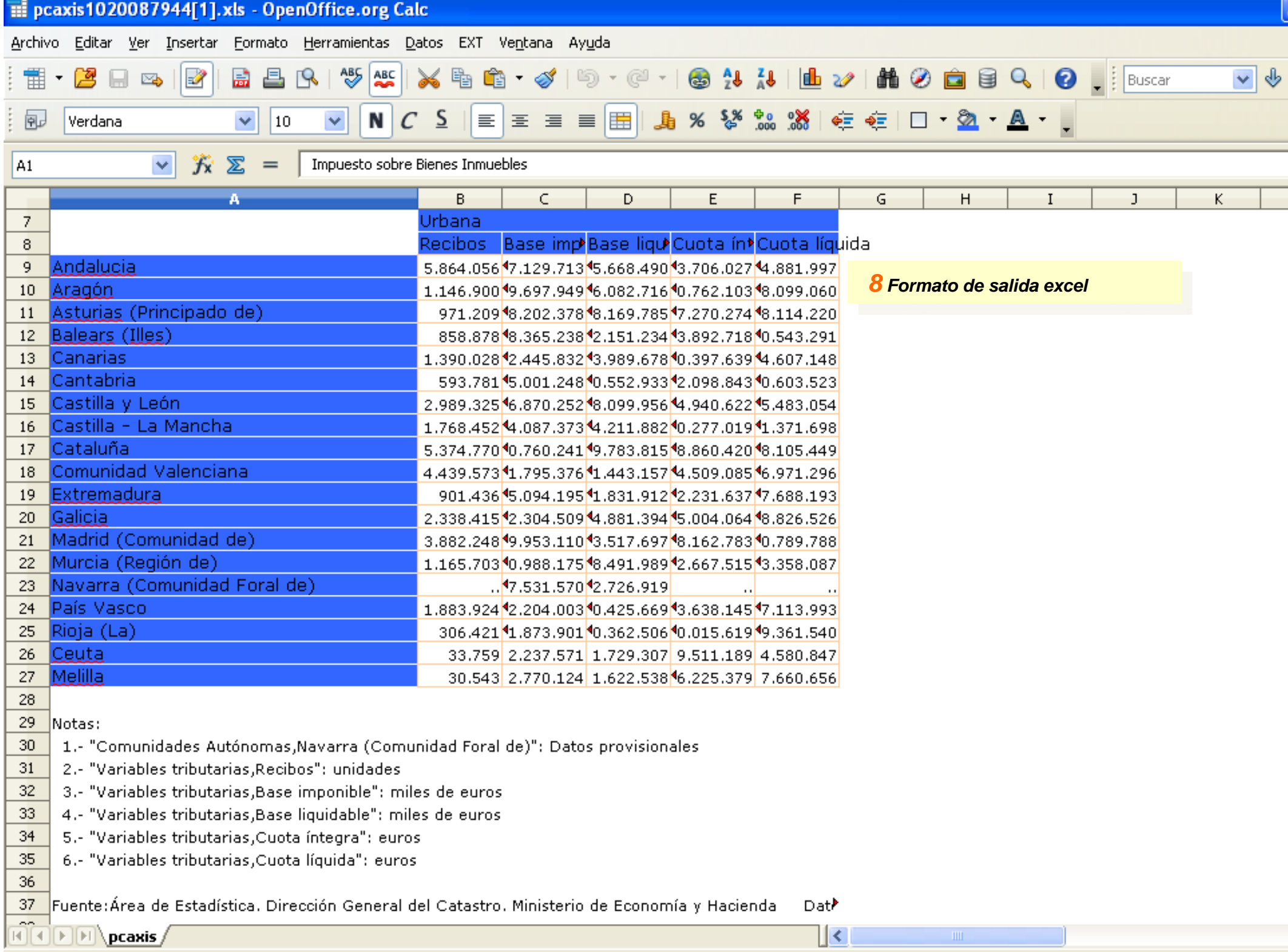